# Blackboard – Date Management

Managing dates in Blackboard can be tedious. As you copy courses from one semester to the next, you may forgettochange a duedateortwo.Thisiscanbeconfusingforstudentsandtimeconsumingforyou. Inthis handout, we will provide examples of date management practices, and introduce you to a tool that can help automate the process.

# **Do This:**

This instructor wrote the due dates in the Assignment and Discussion Board titles. We recommend thismodelbecause thedates are highly visible for bothyouandyourstudents.Itis easiertoscanthrough thetitles and update as needed.

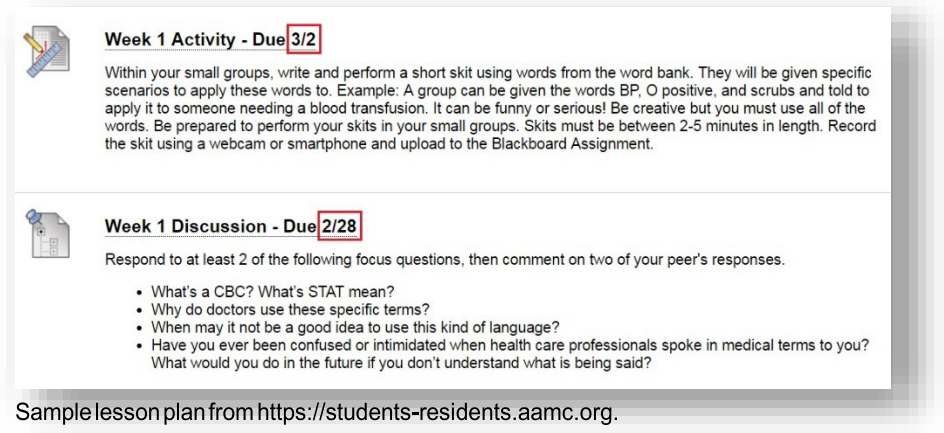

# **Not This:**

This instructor wrote the due dates within the Blackboard content item. Notice how the dates are not only in the headings, but also in the descriptions of the assignments. It would be easy to miss updating these.

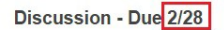

Respond to at least 2 of the following focus questions, then comment on two of your peer's responses. You must complete this week's Discussion by February 28th.

- What's a CBC? What's STAT mean?
- Why do doctors use these specific terms?
- When may it not be a good idea to use this kind of language?
- . Have you ever been confused or intimidated when health care professionals spoke in medical terms to you? What would you do in the future if you don't understand what is being said?

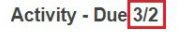

Divide students into small groups to write and perform a short skit using words from the word bank. They will be given specific scenarios to apply these words to. Example: A group can be given the words BP, O positive, and scrubs and told to apply it to someone needing a blood transfusion. It can be funny or serious! Be creative but you must use all of the words. Be prepared to perform your skits in your small groups. Skits must be between 2-5 minutes in length. Record the skit using a webcam or smartphone and upload to the Blackboard Assignment below no later than March 2nd.

Sample lesson plan from https://students-rreesidents.aamc.org.

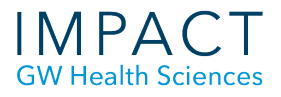

#### **Automation with DateManagement:**

The Blackboard Date Management tool helps you automatically update any system dates in a course. System datesareestablishedwhenyoucreateAssignments, Discussion Boards,TestsandsetAdaptive Releases. It does not make changes to dates you have written in the content items or titles. You will have to update those manually.

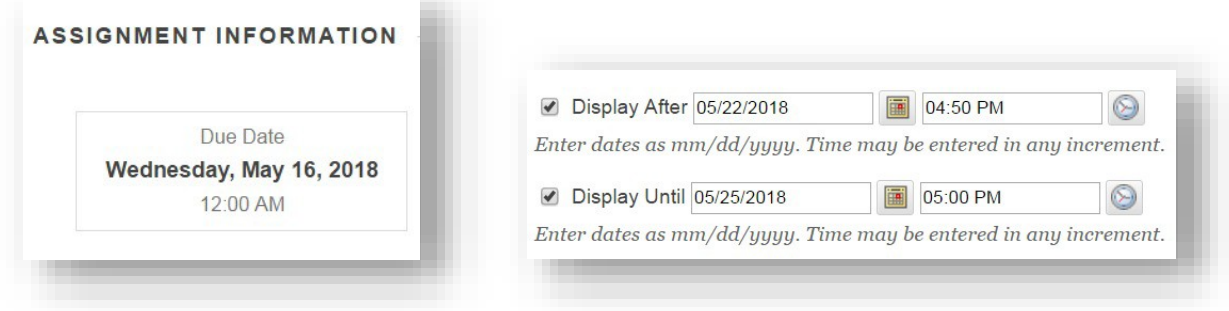

#### **1. Accessing DateManagement**

In the left sidebar of your Blackboard course, go to Course Tools > Date Management. You will see three options:

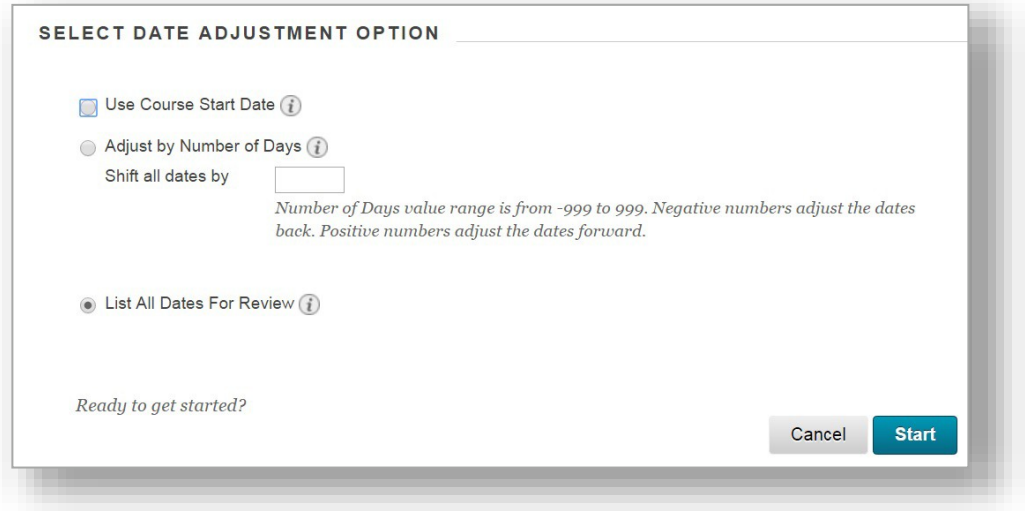

- **UseCourseStart Date:**Adjustsdates according tothe course start date.TheCurrentStart Date displays the date that the course is currently set to start. Change the new start date to reflect whenthenewcourseisgoingtostart.Alldatesinthe course adjustbythenumberof dayseach date occurs after the start date.
	- Example: The original course started September 1 with an assignment due September 26—twenty-fivedaysafterthestartdate.Ifyouadjustthenewstartdateto January 12, the assignment is now due February 6—twenty-five days after the new start date

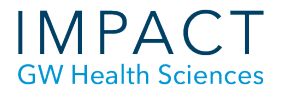

- **Adjust by Number of Days:** Type the number of days by which you want to adjust all dates in thecourse.Thisisbasedonthedatesthatarecurrentlysetforeachiteminthe course,not today's date.
	- Example:On June 1, youadjustdates by30 days.The assignment that was due September 1 is now due October 1.
- **ListAllDatesforReview:**Displays theexistingdatesandletsyouchangeallthe system datesin a course from one place.

## **2. Run the DateAdjustment**

Select the option that best meets your needs and click "Start". In this example, I selected "Use Course StartDate"andchangedthe start date from 2/21 to 5/15.

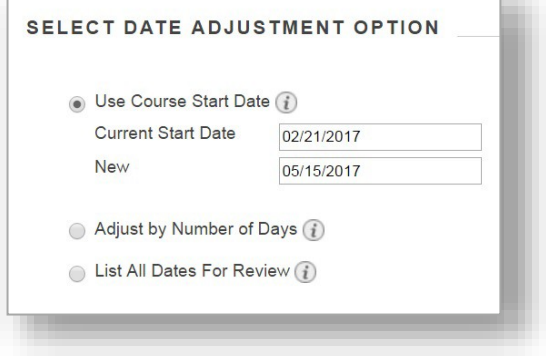

## **3. Check theDates**

•

Afterrunning the date adjustment, you will be asked to review the changes.

- Make sure the new dates reflect the current semester.
- Click on the pencil icon to edit individual dates.

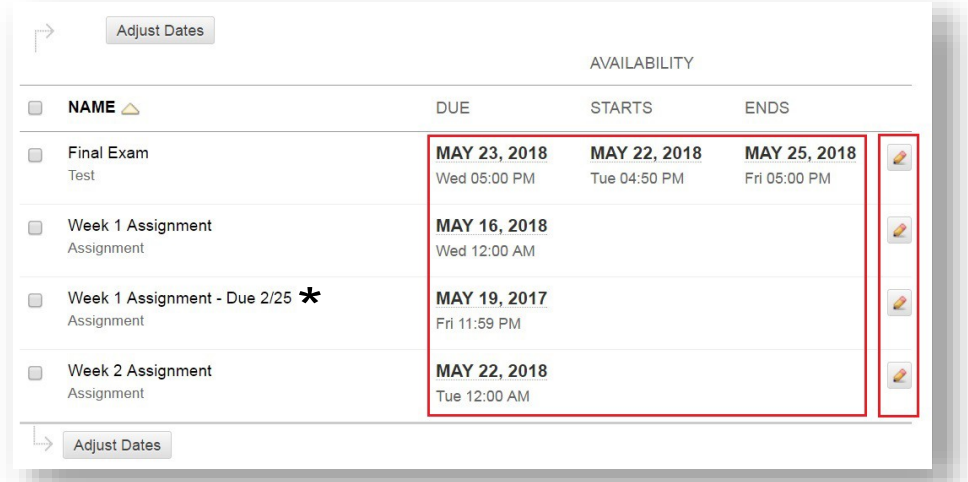

\*Noticeitdidnotchangethedateintheassignmenttitle.

Remember, you will have to fix manually any dates written in content areas, such as assignment titles, course outlines, or syllabi.

# **Need more assistance? Contact:**

**Linda Cotton** Senior Instructional Technologist [cottonl@gwu.edu](mailto:cottonl@gwu.edu)

**Alison McGuire**  Instructional Technologist [alisonmcguire@gwu.edu](mailto:alisonmcguire@gwu.edu)

**Karen Foote** Instructional Technologist [foote@gwu.edu](mailto:foote@gwu.edu)

**Laurie Lyons** DirectorInstructionalDesignandTechnology [lbl@gwu.edu](mailto:lbl@gwu.edu)